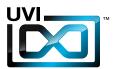

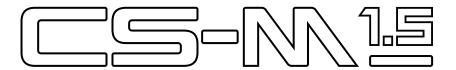

# Soundbank Manual

Version 1.5

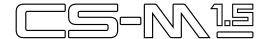

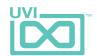

# End-User License Agreement (EULA)

# Do not use this product until the following license agreement is understood and accepted. By using this product, or allowing anyone else to do so, you are accepting this agreement.

This End-User License Agreement (EULA) represents the contractual conditions between you, the Licensee, and UVI, located 159 rue Amelot, 75011 Paris - France for the use of software, documentation and other materials created by UVI.

You should not register, install or use UVI Products until the following license agreement is understood and accepted.

By using UVI Products, or allowing anyone else to do so, you are accepting this agreement.

#### A- License Grant

- 1. UVI grants to you, subject to the following terms and conditions, the non-exclusive right to use each authorized copy of the Product.
- UVI Product license are granted only to a single user. You may use this product on up to three separate computers or iLok Dongles, which shall be owned and used by you exclusively.
- 3. Renting or lending the licensed Software to a third party is expressly forbidden.
- 4. Except if otherwise stated within this EULA, Licensee may resell the software to a third party or transfer the software permanently. Request may be done using the 'Transfer License' feature in your iLok account, subject to a \$25 fee per-license (\$50 maximum) by Pace. The serial number of the Product will be transferred to the third party by UVI, and Licensee's original registration will be deleted.
- 5. Resale or ownership transfer of individual products obtained in a bundle, or those used to upgrade or cross-grade to other products are not allowed.
- 6. UVI allows you to use any of the sounds and samples in the products you've purchased for commercial recordings without paying any additional license fees or providing source attribution to UVI.
- 7. This license expressly forbids resale or other distribution of the sounds and software included in the Product or their derivatives, either as they exist on disc, reformatted for use in another digital sampler, or mixed, combined, filtered, resynthesized or otherwise edited, for use as sounds, multi-sounds, samples, multi-samples, wavetables, programs or patches in a sampler, microchip or any hardware or software sample playback device. You cannot sell the Product content or give it away for use by others in their sampling or sample playback devices.
- 8. In the event UVI terminates this agreement due to your breach, you agree to return the original and all other copies of the software and documentation to UVI.
- 9. UVI reserves all rights not expressly granted to herein.

#### B- License Activation

- 1. In order to use UVI Products it is required that you authorize them by registering your Serial Number on uvi.net/register, have a free iLok account (not necessarily a dongle) and install the free iLok License Manager (done automatically by UVI Workstation and Falcon installers). It is impossible to use UVI Products if they are not registered and authorized.
- 2. During authorization you will need to enter your name, email address and postal address which will be stored in the UVI database. UVI uses a secure SSL connection with 128-bit-encryption that meets current security standards to transmit your data over the web. For further information about UVI's handling of personal data please see: https://www.uvi.net/privacy-policy
- The UVI Product license allows up to 3 simultaneous activations on any combination of iLok dongles and computers. Activations can be moved between devices at anytime through the iLok License Manager.

#### C- Protection of Software

You agree to take all reasonable steps to protect the Product and any accompanying documentation from unauthorized copying or use. You agree not to modify the Product to circumvent any method or means adopted or implemented by UVI to protect against or discourage the unlicensed use or copying of the Product.

#### D- Ownership

Ownership of, and title to, the enclosed digitally recorded sounds (including any copies) are held by UVI.

Copies are provided to you only to enable you to exercise your rights under the license.

#### E- Terr

This agreement is effective from the date you open this package, and will remain in full force until termination. This agreement will terminate if you break any of the terms or conditions of this agreement. Upon termination you agree to return to UVI all copies of this product and accompanying documentation and destroy any other copies made.

#### F- Restrictions

Except as expressly authorized in this agreement, you may not rent, lease, sub-license, distribute, copy, reproduce, display, modify or timeshare the enclosed Product or documentation.

#### G- NFR Serials and Free Products

UVI Products serial numbers labeled as "NFR" (Not For Resale) shall only be used for demonstration, testing and evaluation purposes. NFR Products may not be used for commercial purposes, and may not be resold or transferred.

They are not eligible for license recovery and are exempt from update, upgrade or crossgrade offers, and cannot be purchased with or exchanged for vouchers. Furthermore, as an owner of an NFR Product, you are not entitled to promotions available for the commercial version of the Product.

#### H- No Support Obligation

UVI will make its best effort to support you in the event of technical difficulty with a UVI Product. However, UVI is not obligated to furnish or make available to you any additional information, software, technical information, know-how, or support.

#### I- Specifications and System Requirements

All technical specifications of UVI Products provided are intended to be estimates or approximations. Due to numerous variables no guarantees of compatibility or performance can be made. All such specifications shall be in writing. End-User is solely responsible for, prior to purchase, ensuring that End-User's devices are compatible and meet the system requirements for UVI Products, and that the applicable UVI Products meet End-User's requirements.

This EULA is governed by the laws of France.

©2017 UVI. All rights reserved. All trademarks are the property of their respective owners.

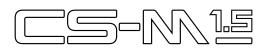

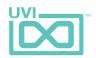

# Table of Contents

| Introduction       | . 4  |
|--------------------|------|
| User Interface     |      |
| Edit Page          | . 5  |
| Mod Page           | . 7  |
| Arp Page           | . 8  |
| Presets            | . 9  |
| Raw Waves          | . 10 |
| Links              | . 11 |
| Credits and Thanks | 12   |

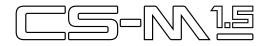

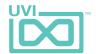

# Introduction

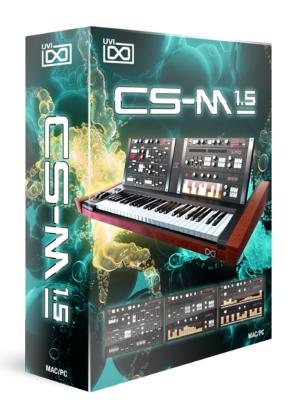

#### **CS-M 1.5**

CS-M is back and it's bigger than ever! Now including the full set of raw waveforms for the CS-01, an expanded preset library with over 200 patches and a massive boost to performance, delivering dramatically faster load times. There's never been a better time to explore the warm analog tones of the CS series!

Between 1979 and 1984 Yamaha designed and built some of the most unique and distinct sounding analog synthesizers in the world - the most famous of which being the massive CS-80. We tend to prefer the sounds of the lesser-known models, and have focused here on the CS-70M, CS-40M, CS-20M and CS-01.

UVI CS-M features a dual-layer architecture and instant preset/layer switching making it an extraordinarily responsive instrument capable of a wide and authentic sound palette. Layers include all possible base waveforms and noises as well as expertly programmed presets, all made on the original machines. In fact, great lengths were taken to ensure the authentic sound and natural character of these machines

was preserved and translated clearly in CS-M. Everything was sampled, down to the unique unison and ensemble modes.

Enjoy the wonderful vintage sound of these synthesizers or take them into new territory with the UVI Engine. CS-M comes packed with a wealth of features to help you enrich and customize your sounds including double arpeggios, a step sequencer, LFOs and precision modeled FX - allowing you to freely tread in territory the old hardware couldn't dream of.

From thick and gritty basslines to warm and bubbly arpeggios and sharp analog leads, UVI CS-M is a grand ode to some of our most beloved hardware inspirations.

#### **Minimum System Requirements**

- UVI Workstation 2.5.7+ or Falcon 1.0+
- 1.5GB of disk space

For more information on the installation process, please refer to the document: Soundbank Installation Guide

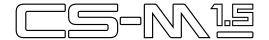

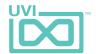

# Edit Page

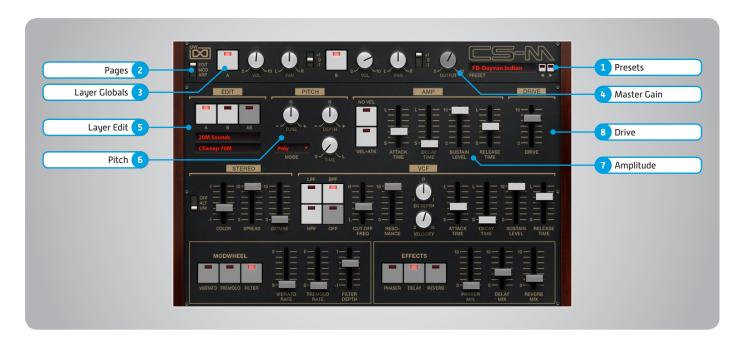

The UI is divided into three pages; [Edit], [Mod] and [Arp]. Primary controls such as amp, filter, stereo, pitch and effects are available on the [Edit] page. Clicking the [Mod] button at the top of the interface reveals the second page of controls containing the LFO and Step Modulator. The final [Arp] page presents an independent arpeggiator for each layer.

# Main

#### 1 Presets

Select a global preset from the pulldown menu or browse them with the Prev/Next arrows

#### 2 Pages

Change the current page by selecting one of the 3 options; Edit, Mod or Arp

#### 3 Layer Globals

- » On/Off Toggle
- » Volume
- » Pan
- » Octave [+1, 0, -1]

#### 4 Master Gain

Set the Output Gain for the instrument

## **Basic Controls**

## 5 Layer Edit

» Edit A | Edit B | Edit All

Choose to edit layers A or B seperately or simultaneously

» Wave Menu

Choose the wave category in the first row and the wave in the second

#### 6 Pitch

» Tune

Adjust the pitch in Semitones/Cents

» Depth

Adjust the Portamento depth

» Mode

Toggle between Mono and Poly voicing

» Time

Set the Glide time

## 7 > Amplitude

» No Velocity

Sets all incoming notes to max velocity

» Velocity > Attack

Modulates attack amount based on incoming note velocity. Low velocities result in long attacks; high velocities result in short attacks

» ADSR

Attack / Decay / Sustain / Release envelope for the Amplitude section

#### 8 Drive

» Amount

Sets the amount of drive

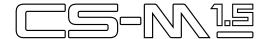

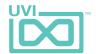

# Edit Page [continued]

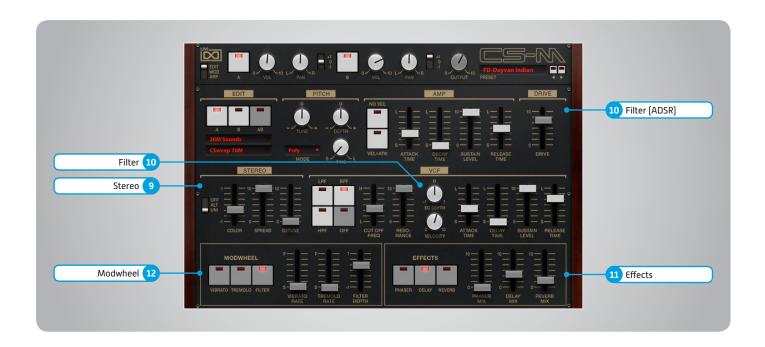

# **Basic Controls (continued)**

# 9 Stereo

» Mode

Off / Alternate Pan / Unison

- » Color Shifts color based on adjacent samples
- » Spread Change the stereo width
- » Detune
  UNI Mode Only: setunes layers

## 10 Filter

» Filter Modes

Choose Filter mode; High Pass, Band Pass, Low Pass or OFF

- » Cutoff Freq Filter cutoff frequency
- Resonance
  Adjust the resonance (Q) of the Filter
- » EG Depth Modifies the amount of ADSR envelope to be applied to the Filter
- VelocityAdjust the Velocity > Filter sensistivity
- ADSR Attack / Decay / Sustain / Release envelope for the Filter section

## 11 Effects

Power/Amount

Choose from Phaser, Delay, and Reverb (additional controls available in the Effects page of UVIWS and MF)

#### 12 Modwheel

» Power/Amount

Easily route your controllers Modwheel to control common parameters such as Vibrato, Tremolo and Filter Depth

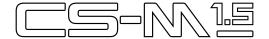

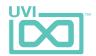

# Mod Page

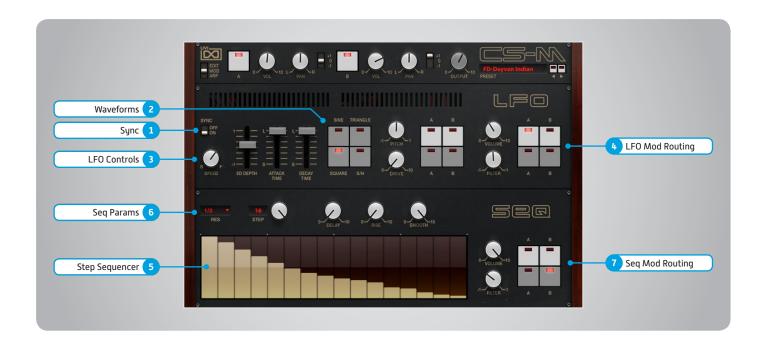

# **LFO**

## 1 Sync

Enable/Disable LFO sync to Host Tempo

#### 2 Waveforms

Choose LFO waveform; Sine, Triangle, Square or Sample & Hold

## 3 LFO Controls

» Speed

Change the LFO Speed

» EG Depth

Adjusts the amount of Attack and Decay to be applied to the LFO

» Attack

Attack time for the Speed envelope

» Decau

Decay time for the Speed envelope

# 4 Mod Routing

Control the amounts of LFO modulation to be applied to various parameters including; Pitch, Drive, Volume and Filter

# Step Modulator

#### 5 Step Sequencer

Interactive editor for programming sequenced modulations; bar height equals mod amount

## 6 Seq Params

» Res

Change the sequencers step length

» Steps

Change the amount of steps for the sequencer to play

» Delay

Delay time to activate first step

# » Rise

Time to activate step with a smooth transition

#### » Smooth

Interpolates values between adjacent steps to smooth parameter modulation for a custom LFO effect

## 7 Mod Routing

Control the amounts of modulation to be applied to various parameters including; Volume and Filter

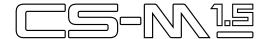

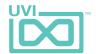

# Arp Page

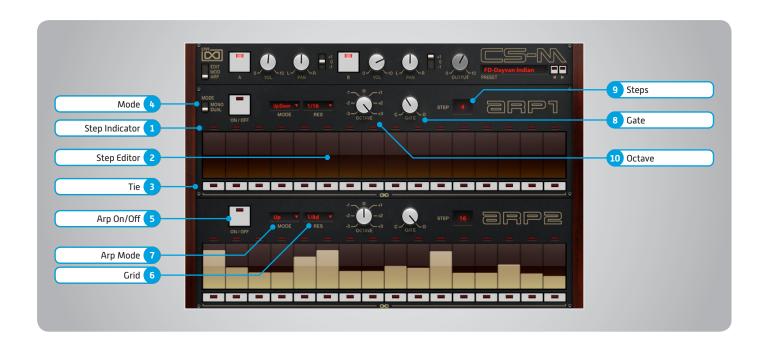

## 1 Step Indicator

LED lights up when step is triggered

## 2 Step Editor

16-step sequencer; affects Velocity

#### 3 Tie

When active, step inherets Velocity from the previous step

#### 4 Mode

Mono mode = Arpeggiator 1 affects both layer 1 and layer 2
Stereo mode = each Arp modifies its corresponding layer (A=1, B=2)

# 5 Arp On/Off

Toggle the Arpeggiator On/Off

## 6 Crid

Change the step length

## 7 Arp Mode

Select Up, Down, or Up and Down

#### 8 Cate

Change the step length (knob value ranges from zero to the tracks Resolution setting)

## 9 Steps

Sets the Arpeggiators step length

## 10 Octave

Set the pitch range of the Arpeggiator in Octaves

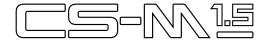

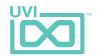

# Presets

Arpeggios

**AR-Art Peggios** 

AR-Barbarian

**AR-Cool Session** 

AR-CS One Again

AR-Diode Power

**AR-Gumball Acrobatics** 

AR-Kieseritzky G

AR-Kitch Pop Corn

AR-Perfect G

AR-Play 3 Notes

**AR-Primitive** 

AR-Spatial Storu

AR-Tangerinoise

AR-Tanjarre Dream

AR-Tease Analog

AR-Xanalog Beat AR-Xperimental Valley

Bells

BL-A Very Small One

BL-Baby Bell

BL-Bella Noisa

BL-Ego Bells

**BL-Ensembells** 

**BL-Genesis** 

BI -Guiz Mode

**BL-Harpsybell** 

BL-Hi PWM

**BL-James Bells** 

BL-One CS Bell

BL-Passage

BL-Satin

**BL-Tremolos** 

**BL-Very Analog** 

Brassu

**BR-Dirty Crazy** 

**BR-Eve Angelis** 

BR-French Horn Like

BR-GuiBRastar

**BR-K Brass Orch** 

**BR-Lazer Brass BR-Majestic OBrass** 

BR-Power Brass

BR-Sea Fluid

Bass

BS-Alley Shakedown

BS-Baxtandal

BS-Burnt Popcorn

**BS-Chinese Fretless BS-Crate Duster** 

BS-Grain Bass Lead

BS-Greem B BS-Intoxic

BS-Jo B Jo Bass

BS-L0c0m0t1v8r

**BS-Magus Electrus** 

BS-Multi Polaritu

BS-Music and Nights

BS-Obese

BS-One Note Line

**BS-TB Progress** 

BS-TrenZ Diana

BS-Underground

BS-Way Sub

BS-Yeti Bass

BS-You and Bass

BS-Your Freek

BS-Zapp Nostalgia

**Play Chords** 

CH-8bit Stew Fly

CH-Accelerator

CH-Analog Crunch

**CH-Decade Inversion** 

CH-Evolu Chord Wheel

CH-I ittle Monster

CH-Mahyem Ragga

CH-Move On

CH-Nate FF1087

**CH-Parallel Predators** 

CH-Relaxing Wheel

CH-Starlight

CH-Talking One

CH-U Di Paris

CH-Windax Boxer

FX / Drone

FX-Cochon in Space

FX-Dayvan Indian

FX-Droning

FX-Glissandi

FX-Haunted Flat

FX-Interstellar

FX-Kaufman Synchronus

FX-LoFi CoalRider

FX-Move Away

FX-Neptoms

**FX-Noise Dunes** 

FX-Quasi Quasar

FX-Rue of Terra

FX-Sub Liminal

FX-Sweep Machine

FX-Talking Tex FX-Tube Thanks

Keyboards KB-CS Analog Piano 1

KB-CS Analog Piano 2

KB-CS Analog Piano 3

KB-Dirty Organ

KB-Dynogital

**KB-Fantasiatic** 

KB-HarpsYanalog

KB-Key Tooma

**KB-King Court KB-Majestic Keys** 

KB-Majestic Organ

KB-Molecular

KB-Nick Wheel Organ

KB-Oldganic

KB-Orgalogic

KB-Organ 20M

**KB-Pluck Road** 

**KB-PMW Keus** 

**KB-Prophet Tines** 

**KB-Seq Clavistan** 

**KB-Short Piano** 

**KB-Soft Pluck** 

**KB-Space Caroussel** 

**KB-Synth Piano** 

KB-Troshrgan KB-Vox Populi

Lead

LD-Cajolead

LD-Creamy Synth

LD-CS One Two

I D-CSolo 70M

LD-CSweep Lead

LD-FeedbacKing

LD-First Lead

LD-Funky Cucumber

LD-Fusion Lead

LD-Green Show New

LD-Guitar Air HO

LD-Hernani

I D-Mono Al

LD-NoiSolo

LD-Screamer

LD-Seventh Dimension

LD-Short Cop X

LD-Slow Solo LD-Strange LFO

LD-Very Short One

LD-Vocal Theremin

I D-Wha Wheel Solo

LD-Xtatic Motion

Noisy

NS-ColdnQuiet NS-Guiznoiso

NS-Noise Melodu

NS-Noisonic Pad NS-Ominousea

Pads PD-86 Skies Full Wheel

PD-Analog Pure

PD-ARP Ominous

PD-Beautypad

PD-Creamy Flutter

PD-Creative Wheel

PD-Dark Volute

PD-Du ALmosphere

PD-Geologic

PD-Granular Soft

PD-Hall of Grain

PD-Hornalog Pad

PD-Hybrid Choir PD-Joy Arp

PD-Little Planet

PD-Morpho

PD-Network Reso

PD-Orchestranalog

PD-PortArpmento

PD-Step Walking PD-Urban Bed

Polysynth

PL-Big Power One

PL-Busy Times

PL-CS One Saw Fee PL-Full Ens Synth

PL-Laughing Factory

PL-Numericharp

PL-Poly Game

PL-PolyGrain

PL-Portamanteau

PL-Raining Pluck PL-Stab Island

PL-Submarine Scream PL-Tekno Idea

**Strings** 

ST-Bi Spectral Strings

ST-Ensemble Machine

ST-In a Box ST-Lina Star

ST-Mutronic Strings

ST-My Eminent ST-Noisycato

ST-Pizzanalog ST-Soloist

Sweep

SW-Classic Jarr

SW-CreaSweep SW-Fidel SW-Inverted

SW-Majestueux

SW-Moment of Clarity SW-Monowheelist

SW-Mosquito SW-Original Sweep

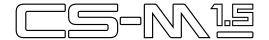

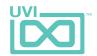

# Raw Waves

Ensemble
CSweep 70M
Full Ensemble
Lina Strings 1
Lina Strings 2
Machine String
Softy Brassy

Raw Poly
Bright Pad
Elec Piano
French Hornalog
Grain Soft 1
Grain Soft 2
OBrass
Power Wave
Short Piano

Raw Solo
Bass Lead
CSolo 70M
Double Seq
Laser
Pluck
Power Grain
Seq Clav
Solo Soft

Unison
Bass Lead 1
Bass Lead 2
Dirty Organ
Orchestral Brass
Polyson
Power Uni
Resophonic
Soft Pad
Thing Long

Waves
Saw
Sine
Sine-Saw
Square PWM 1
Square PWM 2
Square PWM 3
Square-Saw PWM 1
Square-Saw PWM 2
Square-Saw PWM 2
Square-Saw-Sine PWM 1
Square-Saw-Sine PWM 2

Waves Noises Noise BP Raw Noise BP Reso Noise Flat Raw Noise Flat Reso 1 Noise Flat Reso 2 Noise HP Raw Noise HP Reso Noise Unison Raw Noise Unison Reso 1 Noise Unison Reso 2 Sub Noise Unison

Waves Unison Sine-Saw Uni Sine-Square Uni Square-Saw Uni Square-Saw-Sine Uni

20M Sounds
Big One
Big Two
Fifth Avenue
Funky Bass
Gizmono
Lazer
Noisonic
Organic
Pianoise
PortHardmento
SeqOrgan
Technoid

Noise Saw Sine Square PWM 0 Square PWM 2 Square PWM 4 Square PWM 6 Square PWM 8 Triangle

20M Waves

PWM 1
PWM 3
PWM 5
PWM 7
PWM 9
Saw
Square 1
Square 2
Triangle
WhiteNoise

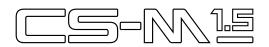

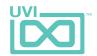

# Links

UVI

| Home                                                      | uvi.net/ 🗷                         |
|-----------------------------------------------------------|------------------------------------|
| Soundbank Installation Guide                              | installing_uvi_soundbanks_en.pdf 🗷 |
| UVI Workstation User Guide                                | uviworkstation_user_guide_en.pdf 🗷 |
| Your Registered Product Serial Numbers and Download Links | uvi.net/my-products 🗷              |
| FAQ                                                       | uvi.net/faq 🗷                      |
| Tutorial and Demo Videos                                  | youtube.com/ <b>⊄</b>              |
| Support                                                   | uvi.net/contact-support 🗷          |
|                                                           |                                    |
| iLok                                                      |                                    |
| Home                                                      | ilok.com/ <b>☑</b>                 |
| iLok License Manager                                      | ilok.com/ilm.html 🗷                |
|                                                           |                                    |

FAQ . . . . . . . . ilok.com/supportfaq 🗹

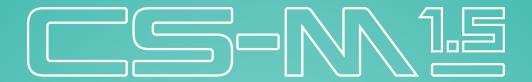

# Credits and Thanks

# **Produced by UVI**

# Recording / Editing / Sound Design

Damien Vallet Emmanuel Usai Kevin Guilhaumou Alain J Etchart Nathaniel Reeves

# Software + Scripting

Olivier Tristan Remy Muller

# **GUI + Design**

Nathaniel Reeves

# **Documents**

Nathaniel Reeves Kai Tomita

# **Special Thanks**

Manu @ Masterwave

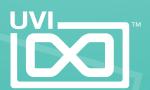